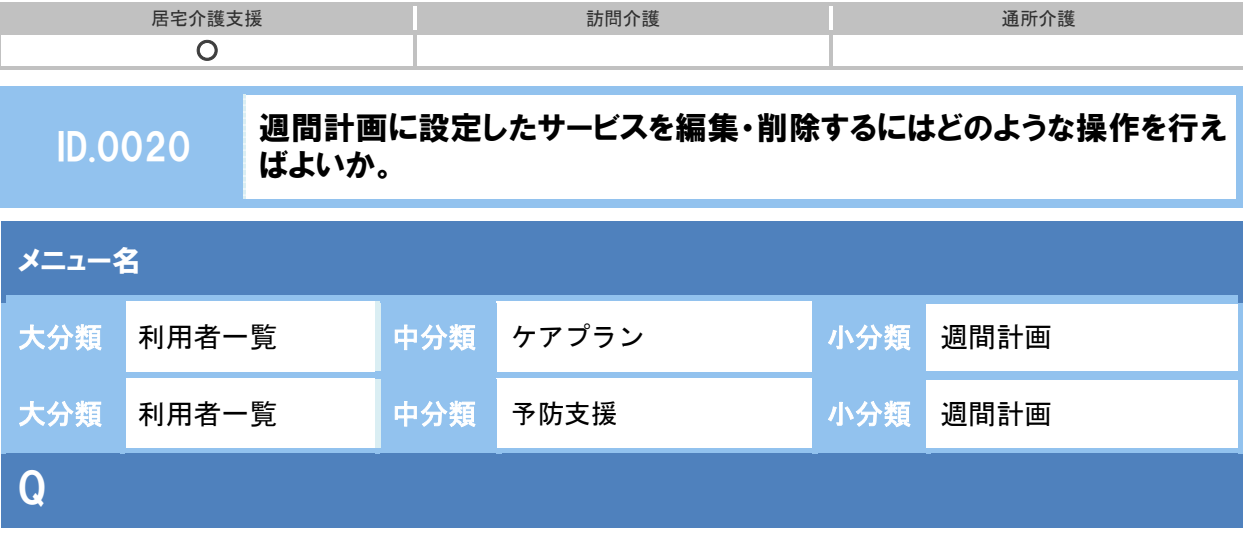

週間計画に設定済みのサービスの、編集や削除を行いたい。どのように操作すればよいか。

## POINT

週間計画に設定済みのサービスを編集・削除する場合、[サービス編集]画面から操作を行いま す。

※ 本 QA では、居宅サービス計画書画面にて操作の手順を説明していますが、予防サービス計 画書も同様の手順です。

## A

① 週間計画画面で、登録済みサービスをクリックします。

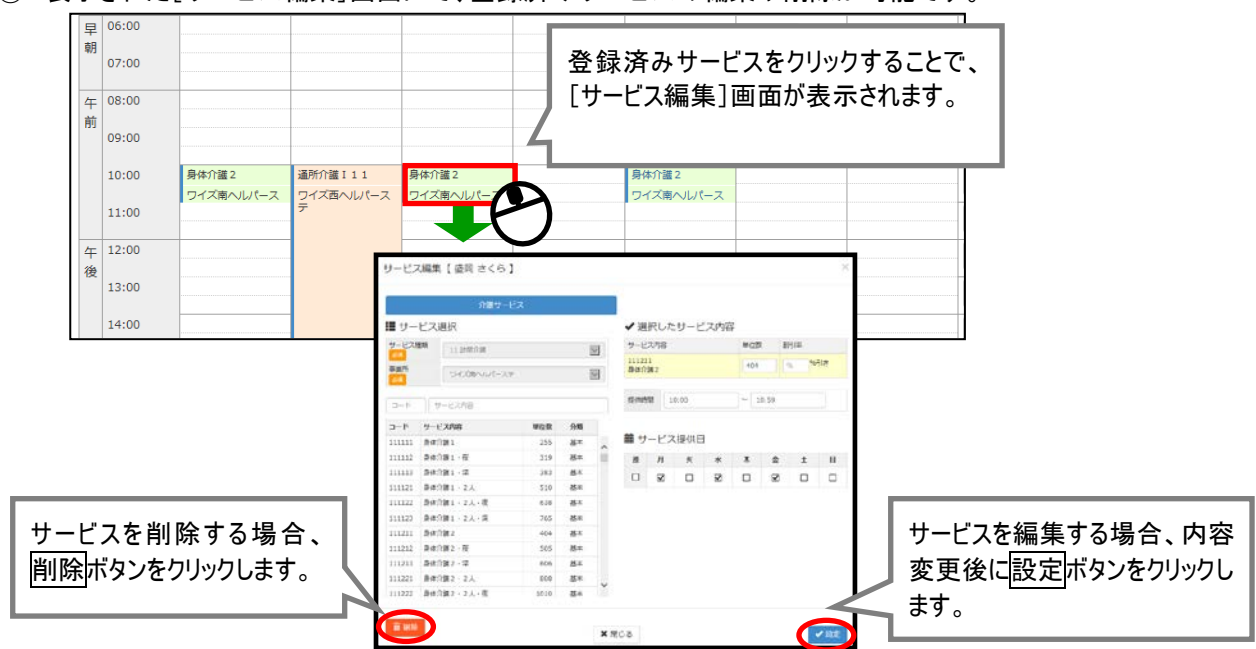

② 表示された[サービス編集]画面にて、登録済みサービスの編集や削除が可能です。

以上で、週間計画に設定済みのサービスの、削除・編集操作は終了です。